# **AAA3A-cogs**

**unknown**

**Apr 28, 2024**

# **REPOSITORY**

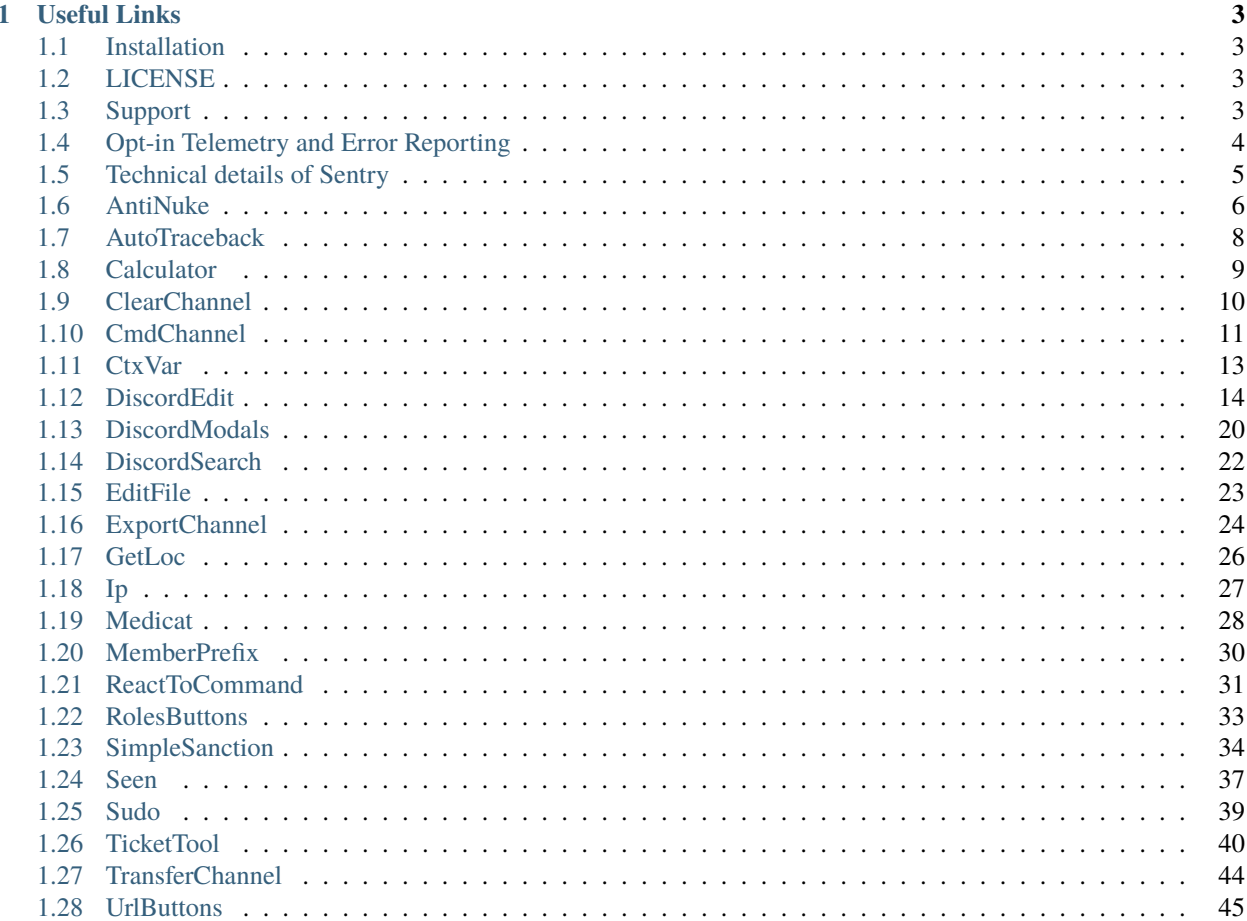

This documentation is here for the support of my redbot cogs. Everything should be here that you need, if you need further support you can mention me in the #support\_other-cogs in the [cog support server.](https://discord.gg/GET4DVk)

### **CHAPTER**

# **ONE**

# **USEFUL LINKS**

<span id="page-6-0"></span>• [Github Repository](https://github.com/AAA3A-AAA3A/AAA3A-cogs)

# <span id="page-6-1"></span>**1.1 Installation**

Primarily, make sure you have *downloader* loaded.

[p]load Downloader

Next, let's add my repository to your system.

[p]repo add AAA3A-cogs https://github.com/AAA3A-AAA3A/AAA3A-cogs

To install a cog, use this command, replacing <cog> with the name of the cog you wish to install:

[p]cog install AAA3A-cogs <cog>

# <span id="page-6-2"></span>**1.2 LICENSE**

This repository and its cogs are registered under the MIT License.

For further information, please click [here.](https://github.com/AAA3A-AAA3A/AAA3A-cogs/blob/main/LICENSE)

Copyright (c) 2022 AAA3A

# <span id="page-6-3"></span>**1.3 Support**

Check out my docs [here.](https://aaa3a-cogs.readthedocs.io/en/latest/)

Mention me in the #support\_other-cogs in the [cog support server](https://discord.gg/GET4DVk) if you need any help.

Additionally, feel free to open an issue or pull request to this repo.

Thanks to Vexed for this documentation and a part of the code to use Telemetry with Sentry!

# <span id="page-7-0"></span>**1.4 Opt-in Telemetry and Error Reporting**

I have **opt-in** telemetry and error reporting built into all of my [\(github.com/AAA3A-AAA3A/AAA3A-cogs\)](https://github.com/AAA3A-AAA3A/AAA3A-cogs) cogs.

Enabling or disabling it affects all of my cogs. If this command *[p]AAA3A\_utils telemetrywithsentry* doesn't exist, then no data is being sent. This is likely because you haven't updated yet.

I use a platform called Sentry [\(sentry.io\)](https://sentry.io) to collect this.

**No data is collected relating to command usage.**

# **1.4.1 Why collect this?**

Error reporting allows me to fix bugs better - with more context to fix them faster and easier. Sentry has a variety of tools to help pinpoint when a bug was introduced.

Performance data is collected mainly because I can't be everywhere: I want to know if something is quite slow on some machines so I can try and optimise it.

# **1.4.2 What's sent?**

#### **Where possible, only data associated with my cogs is sent.**

Everything that is sent is associated with a temporary session and permanent user UUID. This UUID is random and can't be linked directly to you or your bot. Anything that is sent includes some context/tags. This is basic information on the setup of the system to help me identify how to reproduce a bug.

For **telemetry**, the performance of background tasks and loops (for example config migration or time taken to check for updates in my Status cog) is sometimes reported. As stated in the opening of this page, no performance of commands is collected or sent. At the moment, only errors in commands are sent to Sentry.

For **error reporting**, whenever something goes wrong with my cogs (this could be a command breaking or something in a background loop) the traceback is sent along with some logs leading up to the error to try and help me work out why it happened. Sentry also sends some variables for debugging. In the future, some related config data (if applicable) might be sent. The IDs in this will be shortened to unidentifiable timestamps, as described below in *[Sensitive data](#page-7-1)*

No usage information is shared with Sentry and no errors from another cog are sent.

### <span id="page-7-1"></span>**1.4.3 Sensitive data**

A best effort is made to ensure that no sensitive data is sent. Client-side, all data sent is scrubbed of Discord invite links and IP adress, and Discord IDs are shortened to 4 digits (based on the timestamp of the ID - seconds and milliseconds) - so they can't be used to identify anything. In the very unlikely event your bot token makes it into the data, this will also be removed. For technical details, see *[Data scrubbing](#page-8-1)* below. Sentry also has some data scrubbing on their side which should scrub most other sensitive fields. You can see more info on this in [their docs.](https://docs.sentry.io/product/data-management-settings/scrubbing/server-side-scrubbing/)

Data collected is sent to Sentry directly and as such I cannot see your IP address or your server/computer name. I will never share any data from Sentry that could be used to identify anyone or stuff that gets past the filters for removing sensitive data.

# <span id="page-8-0"></span>**1.5 Technical details of Sentry**

# <span id="page-8-1"></span>**1.5.1 Data scrubbing**

Data scrubbing has three parts: removal of bot token, removal of Discord invites, removal of IP adress and shortening of Discord IDs.

A simple *str.replace()* is used to replace the bot token with BOT-TOKEN, if it appears for any reason.

For invites, the regex provided in [Red's utils](https://github.com/Cog-Creators/Red-DiscordBot/blob/76bb65912ededdb58f72b9ed0dbb77071d22d4d5/redbot/core/utils/common_filters.py#L21) is used and invites replaced with DISCORD-INVITE-LINK

For IP adress, a regex found in internet is used for IPv4 and IPv6.

The shortening of Discord IDs is a little more complicated. Docs on these from Discord are [here](https://discord.com/developers/docs/reference#snowflakes) and will help explain this better. In short, the timestamp of the ID is in the ID from bytes 63 to 22. To shorten IDs, this is extracted and the seconds and milliseconds replace the ID. So, if an ID had the timestamp of 2021-08-18 19:23:45.114 the extracted data will be 5114. This part is used because, for all intents and purposes it is random, and that it couldn't be used (on it's own) to find the full ID. This means that in the data I see on Sentry, IDs are quite likely to be unique but always the same if they occur in different places. It's sort of like hashing but worse but easier to implement with regex. This 4 digit ID is prefixed with SHORTENED-ID-

The exact functions can be seen at [https://github.com/AAA3A-AAA3A/AAA3A\\_utils/blob/main/AAA3A\\_utils/](https://github.com/AAA3A-AAA3A/AAA3A_utils/blob/main/AAA3A_utils/sentry.py) [sentry.py](https://github.com/AAA3A-AAA3A/AAA3A_utils/blob/main/AAA3A_utils/sentry.py)

#### **SentryHelper**

In AAA3A\_utils, as part of the client-side Sentry set up, the SentryHelper class is used by the utils and initialize with the cog *AAA3A\_utils* (cog automatically loaded with all my cogs).

This utils has various things to reduce boilerplate in each cog.

#### **Config**

Setup data is stored in Red's config under the fictional cog name AAA3A\_utils (cog added by all cog to add slash commands and other functionnalities)

#### **Owner notifications**

There are two types of messages sent to owners: "master" and "reminder":

- The "master" message is the first message to the owner when they first load one of my cogs.
- A "reminder" message will be sent whenever one of my cogs is loaded for the first time AND a master message was sent previously. If Sentry is enabled, these will be sent every time a new cog of mine is loaded. If Sentry is disabled, these will only be sent once per loading of a new cog of mine IF it is the first cog loaded since last bot restart. This has the added bonus of meaning that when this will be rolled out to all my cogs it will only send 1 DM (or at least that's the plan...)

To prevent repeated messages, a record of which cogs have been notified is stored in Config (see above)

For the time being, you will not receive any messages, as the automatic sending of Sentry errors is still under development (although it works). The manual way will be offered for each error directly and you can execute the displayed command.

# **1.5.2 Only catching errors for** *my* **cogs**

I override a function called cog\_command\_error in my cog classes. This means that all *command* errors are sent through this if they are part of this cog. To also ensure they are handled normally by Red/dpy, they are sent back to the bot's error handler with unhandled\_by\_cog=True.

```
# In the cog class
async def cog_command_error(self, ctx: "commands.Context", error: "CommandError",␣
\rightarrowunhandled_by_cog: bool = False):
    await self.bot.on_command_error(ctx, error, unhandled_by_cog=True) # type:ignore \#˓→Ensure main bot error handler still handles it as normal
    # Sentry logging here
```
For background loops and tasks, I generally already had full error catching and handling. I just had to send the exception to Sentry as well as log it with Python's logging module.

# **1.5.3 UUIDs**

I choose to use UUIDs as a way to separate users and allow for features like Release Health to work. This are generated using the standard lib uuid package:

```
import uuid
uuid.uuid4() # a completely random UUID
```
# <span id="page-9-0"></span>**1.6 AntiNuke**

This is the cog guide for the 'AntiNuke' cog. This guide contains the collection of commands which you can use in the cog. Through this guide, [p] will always represent your prefix. Replace [p] with your own prefix when you use these commands in Discord.

Note: Ensure that you are up to date by running [p]cog update antinuke. If there is something missing, or something that needs improving in this documentation, feel free to create an issue [here.](https://github.com/AAA3A-AAA3A/AAA3A-cogs/issues) This documentation is autogenerated everytime this cog receives an update.

# **1.6.1 About this cog**

A cog to remove all permissions from a person who deletes a channel!

### **1.6.2 Commands**

Here are all the commands included in this cog (10):

- [p]setantinuke
	- Configure AntiNuke for your server.
- [p]setantinuke enabled <enabled> Enable of disable AntiNuke system.
- [p]setantinuke logschannel <text channel> Set a channel where events will be sent.
- [p]setantinuke modalconfig [confirmation=False]
- Set all settings for the cog with a Discord Modal.
- [p]setantinuke nbbot <nbbot>

Before action, how many deleted channels should be detected for a bot? *0* to disable this protection.

• [p]setantinuke nbmember <nbmember>

Before action, how many deleted channels should be detected for a member? *0* to disable this protection.

- [p]setantinuke resetsetting <setting> Reset a setting.
- [p]setantinuke resetuser <int> Reset number detected for a user.
- [p]setantinuke showsettings [with\_dev=False] Show all settings for the cog with defaults and values.
- [p]setantinuke userdm <user\_dm> If enabled, the detected user will receive a DM.

### **1.6.3 Installation**

If you haven't added my repo before, lets add it first. We'll call it "AAA3A-cogs" here.

[p]repo add AAA3A-cogs https://github.com/AAA3A-AAA3A/AAA3A-cogs

Now, we can install AntiNuke.

[p]cog install AAA3A-cogs antinuke

Once it's installed, it is not loaded by default. Load it by running the following command:

[p]load antinuke

# **1.6.4 Further Support**

Check out my docs [here.](https://aaa3a-cogs.readthedocs.io/en/latest/) Mention me in the #support\_other-cogs in the [cog support server](https://discord.gg/GET4DVk) if you need any help. Additionally, feel free to open an issue or pull request to this repo.

### **1.6.5 Credit**

Thanks to Kreusada for the Python code to automatically generate this documentation!

# <span id="page-11-0"></span>**1.7 AutoTraceback**

This is the cog guide for the 'AutoTraceback' cog. This guide contains the collection of commands which you can use in the cog. Through this guide, [p] will always represent your prefix. Replace [p] with your own prefix when you use these commands in Discord.

Note: Ensure that you are up to date by running [p]cog update autotraceback. If there is something missing, or something that needs improving in this documentation, feel free to create an issue [here.](https://github.com/AAA3A-AAA3A/AAA3A-cogs/issues) This documentation is auto-generated everytime this cog receives an update.

### **1.7.1 About this cog**

A cog to display the error traceback of a command automatically after the error!

### **1.7.2 Commands**

Here are all the commands included in this cog (1):

• [p]traceback [public=True] [index=0]

Sends to the owner the last command exception that has occurred.

### **1.7.3 Installation**

If you haven't added my repo before, lets add it first. We'll call it "AAA3A-cogs" here.

[p]repo add AAA3A-cogs https://github.com/AAA3A-AAA3A/AAA3A-cogs

Now, we can install AutoTraceback.

[p]cog install AAA3A-cogs autotraceback

Once it's installed, it is not loaded by default. Load it by running the following command:

[p]load autotraceback

### **1.7.4 Further Support**

Check out my docs [here.](https://aaa3a-cogs.readthedocs.io/en/latest/) Mention me in the #support\_other-cogs in the [cog support server](https://discord.gg/GET4DVk) if you need any help. Additionally, feel free to open an issue or pull request to this repo.

### **1.7.5 Credit**

Thanks to Kreusada for the Python code to automatically generate this documentation!

# <span id="page-12-0"></span>**1.8 Calculator**

This is the cog guide for the 'Calculator' cog. This guide contains the collection of commands which you can use in the cog. Through this guide, [p] will always represent your prefix. Replace [p] with your own prefix when you use these commands in Discord.

Note: Ensure that you are up to date by running [p]cog update calculator. If there is something missing, or something that needs improving in this documentation, feel free to create an issue [here.](https://github.com/AAA3A-AAA3A/AAA3A-cogs/issues) This documentation is autogenerated everytime this cog receives an update.

### **1.8.1 About this cog**

A cog to do calculations from Discord with buttons!

### **1.8.2 Commands**

Here are all the commands included in this cog (1):

• [p]calculate [calculation]

Calculate a simple expression.

### **1.8.3 Installation**

If you haven't added my repo before, lets add it first. We'll call it "AAA3A-cogs" here.

[p]repo add AAA3A-cogs https://github.com/AAA3A-AAA3A/AAA3A-cogs

Now, we can install Calculator.

[p]cog install AAA3A-cogs calculator

Once it's installed, it is not loaded by default. Load it by running the following command:

[p]load calculator

# **1.8.4 Further Support**

Check out my docs [here.](https://aaa3a-cogs.readthedocs.io/en/latest/) Mention me in the #support\_other-cogs in the [cog support server](https://discord.gg/GET4DVk) if you need any help. Additionally, feel free to open an issue or pull request to this repo.

### **1.8.5 Credit**

Thanks to Kreusada for the Python code to automatically generate this documentation!

# <span id="page-13-0"></span>**1.9 ClearChannel**

This is the cog guide for the 'ClearChannel' cog. This guide contains the collection of commands which you can use in the cog. Through this guide, [p] will always represent your prefix. Replace [p] with your own prefix when you use these commands in Discord.

Note: Ensure that you are up to date by running [p]cog update clearchannel. If there is something missing, or something that needs improving in this documentation, feel free to create an issue [here.](https://github.com/AAA3A-AAA3A/AAA3A-cogs/issues) This documentation is auto-generated everytime this cog receives an update.

### **1.9.1 About this cog**

A cog to delete ALL messages of a channel!

The channel will be cloned, and then **deleted**.

### **1.9.2 Commands**

Here are all the commands included in this cog (9):

• [p]clearchannel [confirmation=False]

Delete ALL messages from the current channel by duplicating it and then deleting it.

• [p]setclearchannel

Configure ClearChannel for your server.

• [p]setclearchannel channeldelete <channel\_delete>

If this option is disabled, the bot will not delete the original channel: it will duplicate it as normal, but move it to the end of the server's channel list.

• [p]setclearchannel custommessage <custom\_message>

Specify a custom message to be sent from the link of another message or a json [\(https://discohook.org/](https://discohook.org/) for example).

• [p]setclearchannel dmauthor <dm\_author>

If this option is enabled, the bot will try to send a dm to the author of the order to confirm that everything went well.

• [p]setclearchannel firstmessage <first\_message>

If this option is enabled, the bot will send a message to the emptied channel to inform that it has been emptied.

• [p]setclearchannel modalconfig [confirmation=False]

Set all settings for the cog with a Discord Modal.

• [p]setclearchannel resetsetting <setting>

Reset a setting.

• [p]setclearchannel showsettings [with\_dev=False]

Show all settings for the cog with defaults and values.

### **1.9.3 Installation**

If you haven't added my repo before, lets add it first. We'll call it "AAA3A-cogs" here.

[p]repo add AAA3A-cogs https://github.com/AAA3A-AAA3A/AAA3A-cogs

Now, we can install ClearChannel.

[p]cog install AAA3A-cogs clearchannel

Once it's installed, it is not loaded by default. Load it by running the following command:

[p]load clearchannel

#### **1.9.4 Further Support**

Check out my docs [here.](https://aaa3a-cogs.readthedocs.io/en/latest/) Mention me in the #support\_other-cogs in the [cog support server](https://discord.gg/GET4DVk) if you need any help. Additionally, feel free to open an issue or pull request to this repo.

### **1.9.5 Credit**

Thanks to Kreusada for the Python code to automatically generate this documentation!

# <span id="page-14-0"></span>**1.10 CmdChannel**

This is the cog guide for the 'CmdChannel' cog. This guide contains the collection of commands which you can use in the cog. Through this guide, [p] will always represent your prefix. Replace [p] with your own prefix when you use these commands in Discord.

Note: Ensure that you are up to date by running [p]cog update cmdchannel. If there is something missing, or something that needs improving in this documentation, feel free to create an issue [here.](https://github.com/AAA3A-AAA3A/AAA3A-cogs/issues) This documentation is autogenerated everytime this cog receives an update.

### **1.10.1 About this cog**

A cog to send the result of a command to another channel!

### **1.10.2 Commands**

Here are all the commands included in this cog  $(5)$ :

- [p]cmdchannel <channel> <command> Use *[p]cmdchannel*, *[p]cmduser* and *[p]cmduserchannel*.
- [p]cmdchannel channel <channel> <command>

Act as if the command had been typed in the channel of your choice.

• [p]cmdchannel testvar

Test variables.

• [p]cmdchannel user <user> <command>

Act as if the command had been typed by imitating the specified user.

• [p]cmdchannel userchannel <user> [channel] <command>

Act as if the command had been typed in the channel of your choice by imitating the specified user.

### **1.10.3 Installation**

If you haven't added my repo before, lets add it first. We'll call it "AAA3A-cogs" here.

[p]repo add AAA3A-cogs https://github.com/AAA3A-AAA3A/AAA3A-cogs

Now, we can install CmdChannel.

[p]cog install AAA3A-cogs cmdchannel

Once it's installed, it is not loaded by default. Load it by running the following command:

[p]load cmdchannel

### **1.10.4 Further Support**

Check out my docs [here.](https://aaa3a-cogs.readthedocs.io/en/latest/) Mention me in the #support\_other-cogs in the [cog support server](https://discord.gg/GET4DVk) if you need any help. Additionally, feel free to open an issue or pull request to this repo.

### **1.10.5 Credit**

Thanks to Kreusada for the Python code to automatically generate this documentation!

# <span id="page-16-0"></span>**1.11 CtxVar**

This is the cog guide for the 'CtxVar' cog. This guide contains the collection of commands which you can use in the cog. Through this guide, [p] will always represent your prefix. Replace [p] with your own prefix when you use these commands in Discord.

Note: Ensure that you are up to date by running [p]cog update ctxvar. If there is something missing, or something that needs improving in this documentation, feel free to create an issue [here.](https://github.com/AAA3A-AAA3A/AAA3A-cogs/issues) This documentation is auto-generated everytime this cog receives an update.

#### **1.11.1 About this cog**

A cog to list and display the contents of all sub-functions of *ctx*!

### **1.11.2 Commands**

Here are all the commands included in this cog (7):

• [p]ctxvar

Commands for CtxVar.

• [p]ctxvar astdump [include\_attributes=False] <thing>

Execute *ast.dump(ast.parse(<code content>)*) on the provided object (debug not async).

• [p]ctxvar ctx [message] [args]

Display a list of all attributes and their values of the 'ctx' class instance or its sub-attributes.

• [p]ctxvar dir <thing> [search]

Display a list of all attributes of the provided object (debug not async).

• [p]ctxvar inspect [show\_all] <thing>

Execute *rich.help(obj=object, ...)* on the provided object (debug not async).

• [p]ctxvar parsemarkdown <message\_or\_content>

Parse the Markdown syntax for a specified message's content or a string.

• [p]ctxvar whatis <thing>

List attributes of the provided object like dpy objects (debug not async).

### **1.11.3 Installation**

If you haven't added my repo before, lets add it first. We'll call it "AAA3A-cogs" here.

[p]repo add AAA3A-cogs https://github.com/AAA3A-AAA3A/AAA3A-cogs

Now, we can install CtxVar.

[p]cog install AAA3A-cogs ctxvar

Once it's installed, it is not loaded by default. Load it by running the following command:

[p]load ctxvar

### **1.11.4 Further Support**

Check out my docs [here.](https://aaa3a-cogs.readthedocs.io/en/latest/) Mention me in the #support\_other-cogs in the [cog support server](https://discord.gg/GET4DVk) if you need any help. Additionally, feel free to open an issue or pull request to this repo.

#### **1.11.5 Credit**

Thanks to Kreusada for the Python code to automatically generate this documentation!

# <span id="page-17-0"></span>**1.12 DiscordEdit**

This is the cog guide for the 'DiscordEdit' cog. This guide contains the collection of commands which you can use in the cog. Through this guide, [p] will always represent your prefix. Replace [p] with your own prefix when you use these commands in Discord.

**Note:** Ensure that you are up to date by running [p]cog update discordedit. If there is something missing, or something that needs improving in this documentation, feel free to create an issue [here.](https://github.com/AAA3A-AAA3A/AAA3A-cogs/issues) This documentation is auto-generated everytime this cog receives an update.

### **1.12.1 About this cog**

A cog to edit Discord default objects, like guilds, roles, text channels, voice channels, threads and AutoMod!

### **1.12.2 Commands**

Here are all the commands included in this cog (93):

• [p]editguild

Commands for edit a guild.

- [p]editguild afkchannel [afk\_channel] Edit guild afkchannel.
- [p]editguild afktimeout <afk\_timeout>

Edit guild afk timeout.

- [p]editguild banner [banner] Edit guild banner.
- [p]editguild clone <name> Clone a guild.
- [p]editguild community <community> Edit guild community state.
- [p]editguild create <name> [template\_code]
- Create a guild with the bot as owner.
- [p]editguild defaultnotifications <default\_notifications> Edit guild notification level.
- [p]editguild delete [confirmation=False] Delete guild (if the bot is owner).
- [p]editguild description [description] Edit guild description.
- [p]editguild discoverable <discoverable> Edit guild discoverable state.
- [p]editguild discoverysplash [discovery\_splash] Edit guild discovery splash.
- [p]editguild explicitcontentfilter <explicit\_content\_filter> Edit guild explicit content filter.
- [p]editguild icon [icon]

Edit guild icon.

- [p]editguild invitesdisabled <invites\_disabled> Edit guild invites disabled state.
- [p]editguild name <name>

Edit guild name.

- [p]editguild owner <owner> [confirmation=False] Edit guild owner (if the bot is bot owner).
- [p]editguild preferredlocale <preferred\_locale> Edit guild preferred locale.
- [p]editguild premiumprogressbarenabled [premium\_progress\_bar\_enabled] Edit guild premium progress bar enabled.
- [p]editguild publicupdateschannel [public\_updates\_channel] Edit guild public updates channel.
- [p]editguild raidalertsdisabled <raid\_alerts\_disabled>

Edit guild invites raid alerts disabled state.

- [p]editguild ruleschannel [rules\_channel] Edit guild rules channel.
- [p]editguild safetyalertschannel [safety\_alerts\_channel] Edit guild invites safety alerts channel.
- [p]editguild splash [splash] Edit guild splash.
- [p]editguild systemchannel [system\_channel] Edit guild system channel.
- [p]editguild systemchannelflags <system\_channel\_flags> Edit guild system channel flags.
- [p]editguild vanitycode <vanity\_code> Edit guild vanity code.
- [p]editguild verificationlevel <verification\_level> Edit guild verification level.
- [p]editguild view

View and edit guild.

- [p]editguild widgetchannel [widget\_channel] Edit guild invites widget channel.
- [p]editguild widgetenabled <widget\_enabled> Edit guild invites widget enabled state.
- [p]editrole

Commands for edit a role.

- [p]editrole color <role> <color> Edit role color.
- [p]editrole create [color] <name> Create a role.
- [p]editrole delete <role> [confirmation=False] Delete a role.
- [p]editrole displayicon <role> [display\_icon] Edit role display icon.
- [p]editrole hoist <role> [hoist] Edit role hoist.
- [p]editrole list

List all roles in the current guild.

• [p]editrole mentionable <role> [mentionable]

Edit role mentionable.

- [p]editrole name <role> <name> Edit role name.
- [p]editrole permissions <role> <true\_or\_false> [permissions]... Edit role permissions.
- [p]editrole position <role> <position>

Edit role position.

• [p]editrole view <role>

View and edit role.

• [p]edittextchannel

Commands for edit a text channel.

• [p]edittextchannel category [channel] <category>

```
Edit text channel category.
```
- [p]edittextchannel clone [channel] <name> Clone a text channel.
- [p]edittextchannel create [category] <name>

Create a text channel.

- [p]edittextchannel defaultautoarchiveduration [channel] <60|1440|4320|10080> Edit text channel default auto archive duration.
- [p]edittextchannel defaultthreadslowmodedelay [channel] <default\_thread\_slowmode\_delay> Edit text channel default thread slowmode delay.
- [p]edittextchannel delete [channel] [confirmation=False]

Delete a text channel.

• [p]edittextchannel invite [channel] [max\_age] [max\_uses] [temporary=False] [unique=True]

Create an invite for a text channel.

• [p]edittextchannel list

List all text channels in the current guild.

- [p]edittextchannel name [channel] <name>
- Edit text channel name.
- [p]edittextchannel nsfw [channel] [nsfw] Edit text channel nsfw.
- [p]edittextchannel overwrites [channel] [roles\_or\_users]... [true\_or\_false] [permissions]...

Edit text channel overwrites/permissions.

• [p]edittextchannel position [channel] <position>

Edit text channel position.

- [p]edittextchannel slowmodedelay [channel] <slowmode\_delay> Edit text channel slowmode delay.
- [p]edittextchannel syncpermissions [channel] [sync\_permissions] Edit text channel syncpermissions with category.
- [p]edittextchannel topic [channel] <topic> Edit text channel topic.
- [p]edittextchannel type [channel] <\_type> Edit text channel type.
- [p]edittextchannel view [channel] View and edit text channel.
- [p]editthread

Commands for edit a text channel.

- [p]editthread adduser [thread] <member> Add member to thread.
- [p]editthread appliedtags [thread] [applied\_tags]... Edit thread applied tags.
- [p]editthread archived [thread] [archived] Edit thread archived.
- [p]editthread autoarchiveduration [thread] <60|1440|4320|10080> Edit thread auto archive duration.
- [p]editthread create [channel] [message] <name> Create a thread.
- [p]editthread delete [thread] [confirmation=False] Delete a thread.
- [p]editthread invitable [thread] [invitable] Edit thread invitable.
- [p]editthread list List all threads in the current guild.
- [p]editthread locked [thread] [locked] Edit thread locked.
- [p]editthread name [thread] <name> Edit thread name.
- [p]editthread pinned [thread] <pinned> Edit thread pinned.
- [p]editthread removeuser [thread] <member> Remove member from thread.
- [p]editthread slowmodedelay [thread] <slowmode\_delay> Edit thread slowmode delay.
- [p]editthread view [thread] View and edit thread.
- [p]editvoicechannel
	- Commands for edit a voice channel.
- [p]editvoicechannel bitrate <channel> <br/>bitrate> Edit voice channel bitrate.
- [p]editvoicechannel category <channel> <category> Edit voice channel category.
- [p]editvoicechannel clone <channel> <name> Clone a voice channel.
- [p]editvoicechannel create [category] <name>

```
Create a voice channel.
```
• [p]editvoicechannel delete <channel> [confirmation=False]

Delete voice channel.

• [p]editvoicechannel invite <channel> [max\_age] [max\_uses] [temporary=False] [unique=True]

Create an invite for a voice channel.

• [p]editvoicechannel list

List all voice channels in the current guild.

- [p]editvoicechannel name <channel> <name>
	- Edit voice channel name.
- [p]editvoicechannel nsfw <channel> [nsfw]

Edit voice channel nsfw.

• [p]editvoicechannel overwrites <channel> [roles\_or\_users]... [true\_or\_false] [permissions]...

Edit voice channel overwrites/permissions.

• [p]editvoicechannel position <channel> <position>

Edit voice channel position.

- [p]editvoicechannel slowmodedelay <channel> <slowmode\_delay> Edit voice channel slowmode delay.
- [p]editvoicechannel syncpermissions <channel> [sync\_permissions] Edit voice channel sync permissions.
- [p]editvoicechannel userlimit <channel> <user\_limit> Edit voice channel user limit.
- [p]editvoicechannel videoqualitymode <channel> <video\_quality\_mode>

Edit voice channel video quality mode.

• [p]editvoicechannel view <channel>

View and edit voice channel.

### **1.12.3 Installation**

If you haven't added my repo before, lets add it first. We'll call it "AAA3A-cogs" here.

```
[p]repo add AAA3A-cogs https://github.com/AAA3A-AAA3A/AAA3A-cogs
```
Now, we can install DiscordEdit.

[p]cog install AAA3A-cogs discordedit

Once it's installed, it is not loaded by default. Load it by running the following command:

[p]load discordedit

# **1.12.4 Further Support**

Check out my docs [here.](https://aaa3a-cogs.readthedocs.io/en/latest/) Mention me in the #support\_other-cogs in the [cog support server](https://discord.gg/GET4DVk) if you need any help. Additionally, feel free to open an issue or pull request to this repo.

### **1.12.5 Credit**

Thanks to Kreusada for the Python code to automatically generate this documentation!

# <span id="page-23-0"></span>**1.13 DiscordModals**

This is the cog guide for the 'DiscordModals' cog. This guide contains the collection of commands which you can use in the cog. Through this guide, [p] will always represent your prefix. Replace [p] with your own prefix when you use these commands in Discord.

Note: Ensure that you are up to date by running [p]cog update discordmodals. If there is something missing, or something that needs improving in this documentation, feel free to create an issue [here.](https://github.com/AAA3A-AAA3A/AAA3A-cogs/issues) This documentation is auto-generated everytime this cog receives an update.

### **1.13.1 About this cog**

A cog to use Discord Modals, forms with graphic interface!

### **1.13.2 Commands**

Here are all the commands included in this cog  $(5)$ :

• [p]discordmodals

Group of commands to use DiscordModals.

- [p]discordmodals add <message> <argument> Add a Modal for a message.
- [p]discordmodals list [message]

List all Modals of this server or display the settings for a specific one.

• [p]discordmodals purge

Clear all Modals for a guild.

• [p]discordmodals remove <message>

Remove a Modal for a message.

### **1.13.3 Installation**

If you haven't added my repo before, lets add it first. We'll call it "AAA3A-cogs" here.

[p]repo add AAA3A-cogs https://github.com/AAA3A-AAA3A/AAA3A-cogs

Now, we can install DiscordModals.

[p]cog install AAA3A-cogs discordmodals

Once it's installed, it is not loaded by default. Load it by running the following command:

[p]load discordmodals

### **1.13.4 Further Support**

Check out my docs [here.](https://aaa3a-cogs.readthedocs.io/en/latest/) Mention me in the #support\_other-cogs in the [cog support server](https://discord.gg/GET4DVk) if you need any help. Additionally, feel free to open an issue or pull request to this repo.

#### **1.13.5 Credit**

Thanks to Kreusada for the Python code to automatically generate this documentation!

# <span id="page-25-0"></span>**1.14 DiscordSearch**

This is the cog guide for the 'DiscordSearch' cog. This guide contains the collection of commands which you can use in the cog. Through this guide, [p] will always represent your prefix. Replace [p] with your own prefix when you use these commands in Discord.

Note: Ensure that you are up to date by running [p]cog update discordsearch. If there is something missing, or something that needs improving in this documentation, feel free to create an issue [here.](https://github.com/AAA3A-AAA3A/AAA3A-cogs/issues) This documentation is auto-generated everytime this cog receives an update.

### **1.14.1 About this cog**

A cog to edit roles!

### **1.14.2 Commands**

Here are all the commands included in this cog (1):

• [p]discordsearch [channel] [args]...

Search for a message on Discord in a channel.

### **1.14.3 Installation**

If you haven't added my repo before, lets add it first. We'll call it "AAA3A-cogs" here.

[p]repo add AAA3A-cogs https://github.com/AAA3A-AAA3A/AAA3A-cogs

Now, we can install DiscordSearch.

[p]cog install AAA3A-cogs discordsearch

Once it's installed, it is not loaded by default. Load it by running the following command:

[p]load discordsearch

### **1.14.4 Further Support**

Check out my docs [here.](https://aaa3a-cogs.readthedocs.io/en/latest/) Mention me in the #support\_other-cogs in the [cog support server](https://discord.gg/GET4DVk) if you need any help. Additionally, feel free to open an issue or pull request to this repo.

### **1.14.5 Credit**

Thanks to Kreusada for the Python code to automatically generate this documentation!

# <span id="page-26-0"></span>**1.15 EditFile**

This is the cog guide for the 'EditFile' cog. This guide contains the collection of commands which you can use in the cog. Through this guide, [p] will always represent your prefix. Replace [p] with your own prefix when you use these commands in Discord.

**Note:** Ensure that you are up to date by running [p]cog update editfile. If there is something missing, or something that needs improving in this documentation, feel free to create an issue [here.](https://github.com/AAA3A-AAA3A/AAA3A-cogs/issues) This documentation is autogenerated everytime this cog receives an update.

#### **1.15.1 About this cog**

A cog to get a file and replace it from its path from Discord!

This cog can be very dangerous, since it allows direct read/write/delete of files on the bot's machine, considering the fact that reading the wrong file can expose sensitive information like tokens and deleting the wrong file can corrupt the bot or the system entirely.

#### **1.15.2 Commands**

Here are all the commands included in this cog (8):

• [p]editfile

Commands group to get a file and replace it from its path.

• [p]editfile delete <path>

Delete a file.

• [p]editfile findcog <cog>

Get a cog directory on the bot's host machine from its name.

• [p]editfile get [menu=False] [show\_line=False] <path>

Get a file on the bot's host machine from its path.

• [p]editfile listdir <path>

List all files/directories of a directory from its path.

• [p]editfile rename <new\_name> <path>

Rename a file.

• [p]editfile replace <path> [content]

Replace a file on the bot's host machine from its path.

• [p]editfile treedir <path>

Make a tree with all files/directories of a directory from its path.

### **1.15.3 Installation**

If you haven't added my repo before, lets add it first. We'll call it "AAA3A-cogs" here.

[p]repo add AAA3A-cogs https://github.com/AAA3A-AAA3A/AAA3A-cogs

Now, we can install EditFile.

[p]cog install AAA3A-cogs editfile

Once it's installed, it is not loaded by default. Load it by running the following command:

[p]load editfile

### **1.15.4 Further Support**

Check out my docs [here.](https://aaa3a-cogs.readthedocs.io/en/latest/) Mention me in the #support\_other-cogs in the [cog support server](https://discord.gg/GET4DVk) if you need any help. Additionally, feel free to open an issue or pull request to this repo.

### **1.15.5 Credit**

Thanks to Kreusada for the Python code to automatically generate this documentation!

# <span id="page-27-0"></span>**1.16 ExportChannel**

This is the cog guide for the 'ExportChannel' cog. This guide contains the collection of commands which you can use in the cog. Through this guide, [p] will always represent your prefix. Replace [p] with your own prefix when you use these commands in Discord.

Note: Ensure that you are up to date by running [p]cog update exportchannel. If there is something missing, or something that needs improving in this documentation, feel free to create an issue [here.](https://github.com/AAA3A-AAA3A/AAA3A-cogs/issues) This documentation is auto-generated everytime this cog receives an update.

### **1.16.1 About this cog**

A cog to export all or a part of the messages of a channel in an html file!

### **1.16.2 Commands**

Here are all the commands included in this cog (9):

• [p]exportchannel

Export all or a part of the messages of a channel in an html file.

• [p]exportchannel after [channel] <after>

Export a part of the messages of a channel in an html file.

• [p]exportchannel all [channel]

Export all of a channel's messages to an html file.

- [p]exportchannel before [channel] <before> Export a part of the messages of a channel in an html file.
- [p]exportchannel between [channel] <br/>before> <after> Export a part of the messages of a channel in an html file.
- [p]exportchannel bot [channel] [bot=True] [limit] Export a part of the messages of a channel in an html file.
- [p]exportchannel message <message> Export a specific file in an html file.
- [p]exportchannel messages [channel] <limit> Export a part of the messages of a channel in an html file.
- [p]exportchannel user [channel] <user> [limit] Export a part of the messages of a channel in an html file.

### **1.16.3 Installation**

If you haven't added my repo before, lets add it first. We'll call it "AAA3A-cogs" here.

[p]repo add AAA3A-cogs https://github.com/AAA3A-AAA3A/AAA3A-cogs

Now, we can install ExportChannel.

[p]cog install AAA3A-cogs exportchannel

Once it's installed, it is not loaded by default. Load it by running the following command:

```
[p]load exportchannel
```
#### **1.16.4 Further Support**

Check out my docs [here.](https://aaa3a-cogs.readthedocs.io/en/latest/) Mention me in the #support\_other-cogs in the [cog support server](https://discord.gg/GET4DVk) if you need any help. Additionally, feel free to open an issue or pull request to this repo.

### **1.16.5 Credit**

Thanks to Kreusada for the Python code to automatically generate this documentation!

# <span id="page-29-0"></span>**1.17 GetLoc**

This is the cog guide for the 'GetLoc' cog. This guide contains the collection of commands which you can use in the cog. Through this guide, [p] will always represent your prefix. Replace [p] with your own prefix when you use these commands in Discord.

Note: Ensure that you are up to date by running [p]cog update getloc. If there is something missing, or something that needs improving in this documentation, feel free to create an issue [here.](https://github.com/AAA3A-AAA3A/AAA3A-cogs/issues) This documentation is auto-generated everytime this cog receives an update.

### **1.17.1 About this cog**

A cog to display information about a location based on its address or geographical coordinates!

### **1.17.2 Commands**

Here are all the commands included in this cog (1):

• [p]getloc [with\_map=True] <adress\_or\_coordinates>

Display information about a location.

### **1.17.3 Installation**

If you haven't added my repo before, lets add it first. We'll call it "AAA3A-cogs" here.

[p]repo add AAA3A-cogs https://github.com/AAA3A-AAA3A/AAA3A-cogs

Now, we can install GetLoc.

[p]cog install AAA3A-cogs getloc

Once it's installed, it is not loaded by default. Load it by running the following command:

[p]load getloc

### **1.17.4 Further Support**

Check out my docs [here.](https://aaa3a-cogs.readthedocs.io/en/latest/) Mention me in the #support\_other-cogs in the [cog support server](https://discord.gg/GET4DVk) if you need any help. Additionally, feel free to open an issue or pull request to this repo.

### **1.17.5 Credit**

Thanks to Kreusada for the Python code to automatically generate this documentation!

# <span id="page-30-0"></span>**1.18 Ip**

This is the cog guide for the 'Ip' cog. This guide contains the collection of commands which you can use in the cog. Through this guide, [p] will always represent your prefix. Replace [p] with your own prefix when you use these commands in Discord.

Note: Ensure that you are up to date by running [p]cog update ip. If there is something missing, or something that needs improving in this documentation, feel free to create an issue [here.](https://github.com/AAA3A-AAA3A/AAA3A-cogs/issues) This documentation is auto-generated everytime this cog receives an update.

#### **1.18.1 About this cog**

A cog to get the ip address of the bot!

#### **1.18.2 Commands**

Here are all the commands included in this cog (4):

• [p]ip

Commands group for Ip.

• [p]ip ip

Get the ip address of the bot.

• [p]ip setportip <port>

Set the port.

• [p]ip website

Get the ip address website.

#### **1.18.3 Installation**

If you haven't added my repo before, lets add it first. We'll call it "AAA3A-cogs" here.

[p]repo add AAA3A-cogs https://github.com/AAA3A-AAA3A/AAA3A-cogs

Now, we can install Ip.

[p]cog install AAA3A-cogs ip

Once it's installed, it is not loaded by default. Load it by running the following command:

[p]load ip

# **1.18.4 Further Support**

Check out my docs [here.](https://aaa3a-cogs.readthedocs.io/en/latest/) Mention me in the #support\_other-cogs in the [cog support server](https://discord.gg/GET4DVk) if you need any help. Additionally, feel free to open an issue or pull request to this repo.

### **1.18.5 Credit**

Thanks to Kreusada for the Python code to automatically generate this documentation!

# <span id="page-31-0"></span>**1.19 Medicat**

This is the cog guide for the 'Medicat' cog. This guide contains the collection of commands which you can use in the cog. Through this guide, [p] will always represent your prefix. Replace [p] with your own prefix when you use these commands in Discord.

**Note:** Ensure that you are up to date by running [p]cog update medicat. If there is something missing, or something that needs improving in this documentation, feel free to create an issue [here.](https://github.com/AAA3A-AAA3A/AAA3A-cogs/issues) This documentation is auto-generated everytime this cog receives an update.

### **1.19.1 About this cog**

This cog will only work on x server and therefore cannot be used by the general public!

### **1.19.2 Commands**

Here are all the commands included in this cog (23):

• [p]medicat

Commands of Medicat cog.

• [p]medicat customtools

Can I add my own bootable tools (iso, wim, vhd) or PortableApps softwares to Medicat USB?

• [p]medicat donate

How can I make a donation?

• [p]medicat free

Is Medicat free?

• [p]medicat getbootablestoolsdownloadlinks

Get the download link of each Medicat USB bootable tool.

• [p]medicat getlastbootablestoolsversions

Get the latest versions of each Medicat USB bootable tool.

- [p]medicat getlastventoyversion Get the latest version of Ventoy.
- [p]medicat getventoyversion <version>

Get a version of Ventoy.

- [p]medicat install How do I install Medicat USB?
- [p]medicat medicatversion What is the latest version of Medicat USB?
- [p]medicat menus

How to download one of the menus?

• [p]medicat minios

Can I install Mini Windows 10 as my main OS?

• [p]medicat missingfiles

See what files are missing using the quick SFV program.

• [p]medicat noiso

How do I download the Medicat USB iso/img file?

• [p]medicat portableapps

Can I run the PortableApps on my current PC without booting up MediCat?

• [p]medicat secureboot

What to do about security violation when trying to boot into Medicat?

- [p]medicat updateonly
	- How can I update Medicat USB without having to install all the files again?
- [p]medicat usbvhd

What is the difference between Medicat USB and Medicat VHD?

• [p]medicat virus

Why does my antivirus software detect Medicat as a virus?

• [p]medicat whatmedicat

What is Medicat USB?

• [p]medicat whenupdate

How often will Medicat be updated?

• [p]medicat wimvhd

Why doesn't Ventoy display Wim and VHD files?

• [p]medicat xy

X & Y

### **1.19.3 Installation**

If you haven't added my repo before, lets add it first. We'll call it "AAA3A-cogs" here.

[p]repo add AAA3A-cogs https://github.com/AAA3A-AAA3A/AAA3A-cogs

Now, we can install Medicat.

[p]cog install AAA3A-cogs medicat

Once it's installed, it is not loaded by default. Load it by running the following command:

[p]load medicat

### **1.19.4 Further Support**

Check out my docs [here.](https://aaa3a-cogs.readthedocs.io/en/latest/) Mention me in the #support\_other-cogs in the [cog support server](https://discord.gg/GET4DVk) if you need any help. Additionally, feel free to open an issue or pull request to this repo.

### **1.19.5 Credit**

Thanks to Kreusada for the Python code to automatically generate this documentation!

# <span id="page-33-0"></span>**1.20 MemberPrefix**

This is the cog guide for the 'MemberPrefix' cog. This guide contains the collection of commands which you can use in the cog. Through this guide, [p] will always represent your prefix. Replace [p] with your own prefix when you use these commands in Discord.

Note: Ensure that you are up to date by running [p]cog update memberprefix. If there is something missing, or something that needs improving in this documentation, feel free to create an issue [here.](https://github.com/AAA3A-AAA3A/AAA3A-cogs/issues) This documentation is auto-generated everytime this cog receives an update.

### **1.20.1 About this cog**

A cog to allow a member to choose custom prefixes, just for them!

### **1.20.2 Commands**

Here are all the commands included in this cog (4):

• [p]memberprefix [prefixes]...

Sets [botname]'s prefix(es) for you only.

- [p]setmemberprefix
	- Configure MemberPrefix.
- [p]setmemberprefix purge <guild>

Clear all members prefixes for a specified server.

• [p]setmemberprefix resetmemberprefix <guild> <user>

Clear prefixes for a specified member in a specified server.

#### **1.20.3 Installation**

If you haven't added my repo before, lets add it first. We'll call it "AAA3A-cogs" here.

[p]repo add AAA3A-cogs https://github.com/AAA3A-AAA3A/AAA3A-cogs

Now, we can install MemberPrefix.

[p]cog install AAA3A-cogs memberprefix

Once it's installed, it is not loaded by default. Load it by running the following command:

[p]load memberprefix

#### **1.20.4 Further Support**

Check out my docs [here.](https://aaa3a-cogs.readthedocs.io/en/latest/) Mention me in the #support\_other-cogs in the [cog support server](https://discord.gg/GET4DVk) if you need any help. Additionally, feel free to open an issue or pull request to this repo.

#### **1.20.5 Credit**

Thanks to Kreusada for the Python code to automatically generate this documentation!

# <span id="page-34-0"></span>**1.21 ReactToCommand**

This is the cog guide for the 'ReactToCommand' cog. This guide contains the collection of commands which you can use in the cog. Through this guide, [p] will always represent your prefix. Replace [p] with your own prefix when you use these commands in Discord.

**Note:** Ensure that you are up to date by running [p]cog update reacttocommand. If there is something missing, or something that needs improving in this documentation, feel free to create an issue [here.](https://github.com/AAA3A-AAA3A/AAA3A-cogs/issues) This documentation is auto-generated everytime this cog receives an update.

#### **1.21.1 About this cog**

A cog to allow a user to execute a command by clicking on a reaction!

# **1.21.2 Commands**

Here are all the commands included in this cog  $(5)$ :

• [p]reacttocommand

Group of commands to use ReactToCommand.

- [p]reacttocommand add <message> <emoji> <command> Add a reaction-command for a message.
- [p]reacttocommand clear <message>

Clear all reactions-commands for a message.

• [p]reacttocommand purge

Clear all reactions-commands for a guild.

• [p]reacttocommand remove <message> <emoji> Remove a reaction-command for a message.

# **1.21.3 Installation**

If you haven't added my repo before, lets add it first. We'll call it "AAA3A-cogs" here.

[p]repo add AAA3A-cogs https://github.com/AAA3A-AAA3A/AAA3A-cogs

Now, we can install ReactToCommand.

[p]cog install AAA3A-cogs reacttocommand

Once it's installed, it is not loaded by default. Load it by running the following command:

[p]load reacttocommand

# **1.21.4 Further Support**

Check out my docs [here.](https://aaa3a-cogs.readthedocs.io/en/latest/) Mention me in the #support\_other-cogs in the [cog support server](https://discord.gg/GET4DVk) if you need any help. Additionally, feel free to open an issue or pull request to this repo.

# **1.21.5 Credit**

Thanks to Kreusada for the Python code to automatically generate this documentation!

# <span id="page-36-0"></span>**1.22 RolesButtons**

This is the cog guide for the 'RolesButtons' cog. This guide contains the collection of commands which you can use in the cog. Through this guide, [p] will always represent your prefix. Replace [p] with your own prefix when you use these commands in Discord.

Note: Ensure that you are up to date by running [p]cog update rolesbuttons. If there is something missing, or something that needs improving in this documentation, feel free to create an issue [here.](https://github.com/AAA3A-AAA3A/AAA3A-cogs/issues) This documentation is auto-generated everytime this cog receives an update.

### **1.22.1 About this cog**

A cog to have roles-buttons!

#### **1.22.2 Commands**

Here are all the commands included in this cog (8):

• [p]rolesbuttons

Group of commands to use RolesButtons.

- [p]rolesbuttons add <message> <role> [emoji] ["1"|"2"|"3"|"4"=2] [text\_button] Add a role-button for a message.
- [p]rolesbuttons bulk <message> [roles\_buttons]...

Add roles-buttons for a message.

• [p]rolesbuttons clear <message>

Clear all roles-buttons for a message.

• [p]rolesbuttons list [message]

List all roles-buttons of this server or display the settings for a specific one.

- [p]rolesbuttons mode <message> <"add\_or\_remove"|"add\_only"|"remove\_only"|"replace"> Choose a mode for the roles-buttons of a message.
- [p]rolesbuttons purge

Clear all roles-buttons for a guild.

• [p]rolesbuttons remove <message> <config\_identifier>

Remove a role-button for a message.

### **1.22.3 Installation**

If you haven't added my repo before, lets add it first. We'll call it "AAA3A-cogs" here.

[p]repo add AAA3A-cogs https://github.com/AAA3A-AAA3A/AAA3A-cogs

Now, we can install RolesButtons.

[p]cog install AAA3A-cogs rolesbuttons

Once it's installed, it is not loaded by default. Load it by running the following command:

[p]load rolesbuttons

### **1.22.4 Further Support**

Check out my docs [here.](https://aaa3a-cogs.readthedocs.io/en/latest/) Mention me in the #support\_other-cogs in the [cog support server](https://discord.gg/GET4DVk) if you need any help. Additionally, feel free to open an issue or pull request to this repo.

#### **1.22.5 Credit**

Thanks to Kreusada for the Python code to automatically generate this documentation!

# <span id="page-37-0"></span>**1.23 SimpleSanction**

This is the cog guide for the 'SimpleSanction' cog. This guide contains the collection of commands which you can use in the cog. Through this guide, [p] will always represent your prefix. Replace [p] with your own prefix when you use these commands in Discord.

**Note:** Ensure that you are up to date by running [p]cog update simplesanction. If there is something missing, or something that needs improving in this documentation, feel free to create an issue [here.](https://github.com/AAA3A-AAA3A/AAA3A-cogs/issues) This documentation is auto-generated everytime this cog receives an update.

#### **1.23.1 About this cog**

A cog to sanction members, with buttons!

### **1.23.2 Commands**

Here are all the commands included in this cog (22):

• [p]sanction [member] [confirmation] [show\_author] [finish\_message] [fake\_action=False] [duration\_for\_mute\_or\_ban] [reason]

Sanction a member quickly and easily.

• [p]sanction 00 [member] [confirmation] [show\_author] [finish\_message] [fake\_action=False] [duration\_for\_mute\_or\_ban] [reason]

- Sanction a member quickly and easily.
- [p]sanction 01 [member] [confirmation] [show\_author] [finish\_message] [fake\_action=False] [reason]
- Show informations about a member.
- [p]sanction 02 [member] [confirmation] [show\_author] [finish\_message] [fake\_action=False] [duration\_for\_mute\_or\_ban] [reason]
- Add a simple warning on a member.
- [p]sanction 03 [member] [confirmation] [show\_author] [finish\_message] [fake\_action=False] [reason]
- Ban a member from this server.
- [p]sanction 04 [member] [confirmation] [show\_author] [finish\_message] [fake\_action=False] [reason]
- SoftBan a member from this server.
- [p]sanction 05 [member] [confirmation] [show\_author] [finish\_message] [fake\_action=False] [duration\_for\_mute\_or\_ban] [reason]
- TempBan a member from this server.
- [p]sanction 06 [member] [confirmation] [show\_author] [finish\_message] [fake\_action=False] [reason]
- Kick a member from this server.
- [p]sanction 07 [member] [confirmation] [show\_author] [finish\_message] [fake\_action=False] [reason]
- Mute a member in all channels, including voice channels.
- [p]sanction 08 [member] [confirmation] [show\_author] [finish\_message] [fake\_action=False] [reason]
- Mute a member in this channel.
- [p]sanction 09 [member] [confirmation] [show\_author] [finish\_message] [fake\_action=False] [duration\_for\_mute\_or\_ban] [reason]
- TempMute a member in all channels, including voice channels.
- [p]sanction 10 [member] [confirmation] [show\_author] [finish\_message] [fake\_action=False] [duration\_for\_mute\_or\_ban] [reason]
- TempMute a member in this channel.
- [p]setsimplesanction

Configure SimpleSanction for your server.

• [p]setsimplesanction actionconfirmation <action\_confirmation>

Require a confirmation for each sanction (except userinfo).

• [p]setsimplesanction finishmessage <finish\_message>

Send an embed after a sanction command execution.

• [p]setsimplesanction modalconfig [confirmation=False]

Set all settings for the cog with a Discord Modal.

- [p]setsimplesanction reasonrequired <reason\_required> Require a reason for each sanction (except userinfo).
- [p]setsimplesanction resetsetting <setting> Reset a setting.
- [p]setsimplesanction showauthor <show\_author> Show the command author in embeds.
- [p]setsimplesanction showsettings [with\_dev=False] Show all settings for the cog with defaults and values.
- [p]setsimplesanction thumbnail <thumbnail> Set the embed thumbnail.
- [p]setsimplesanction usewarnsystem <use\_warn\_system> Use WarnSystem by Laggron for the sanctions.

### **1.23.3 Installation**

If you haven't added my repo before, lets add it first. We'll call it "AAA3A-cogs" here.

[p]repo add AAA3A-cogs https://github.com/AAA3A-AAA3A/AAA3A-cogs

Now, we can install SimpleSanction.

[p]cog install AAA3A-cogs simplesanction

Once it's installed, it is not loaded by default. Load it by running the following command:

[p]load simplesanction

### **1.23.4 Further Support**

Check out my docs [here.](https://aaa3a-cogs.readthedocs.io/en/latest/) Mention me in the #support\_other-cogs in the [cog support server](https://discord.gg/GET4DVk) if you need any help. Additionally, feel free to open an issue or pull request to this repo.

### **1.23.5 Credit**

Thanks to Kreusada for the Python code to automatically generate this documentation!

# <span id="page-40-0"></span>**1.24 Seen**

This is the cog guide for the 'Seen' cog. This guide contains the collection of commands which you can use in the cog. Through this guide, [p] will always represent your prefix. Replace [p] with your own prefix when you use these commands in Discord.

**Note:** Ensure that you are up to date by running [p]cog update seen. If there is something missing, or something that needs improving in this documentation, feel free to create an issue [here.](https://github.com/AAA3A-AAA3A/AAA3A-cogs/issues) This documentation is auto-generated everytime this cog receives an update.

### **1.24.1 About this cog**

A cog to check when a member/role/channel/category/user/guild was last active!

### **1.24.2 Commands**

Here are all the commands included in this cog (17):

• [p]seen ["message"|"message\_edit"|"reaction\_add"|"reaction\_remove"] [show\_details] <\_object>

Check when a member/role/channel/category was last active!

• [p]seen board ["message"|"message\_edit"|"reaction\_add"|"reaction\_remove"] ["members"|"roles"|"channels"|"categories"|"guilds"|"users"=members] [reverse=False] [bots] [include\_role] [exclude\_role]

View a Seen Board for members/roles/channels/categories/guilds/users!

• [p]seen category ["message"|"message\_edit"|"reaction\_add"|"reaction\_remove"] [show\_details] [category]

Check when a category was last active!

• [p]seen channel ["message"|"message\_edit"|"reaction\_add"|"reaction\_remove"] [show\_details] [channel]

Check when a channel was last active!

• [p]seen configstats

Get Config data stats.

• [p]seen getdebugloopsstatus

Get an embed for check loop status.

• [p]seen guild ["message"|"message\_edit"|"reaction\_add"|"reaction\_remove"] [show\_details] [guild]

Check when a guild was last active!

• [p]seen hackmember ["message"|"message\_edit"|"reaction\_add"|"reaction\_remove"] [show\_details] <user>

Check when a old member was last active!

• [p]seen hackuser ["message"|"message\_edit"|"reaction\_add"|"reaction\_remove"] [show\_details] <user\_id>

Check when a old user was last active!

• [p]seen ignoreme

Asking Seen to ignore your actions.

• [p]seen ignoreuser <user>

Ignore or unignore a specific user.

• [p]seen listener <state> ["message"|"message\_edit"|"reaction\_add"|"reaction\_remove"]. ..

Enable or disable a listener.

• [p]seen member ["message"|"message\_edit"|"reaction\_add"|"reaction\_remove"] [show\_details] [member]

Check when a member was last active!

• [p]seen migratefromseen

Migrate Seen from Seen by Aikaterna.

• [p]seen purge <"all"|"user"|"member"|"role"|"channel"|"guild">

Purge Config for a specified \_type or all.

• [p]seen role ["message"|"message\_edit"|"reaction\_add"|"reaction\_remove"] [show\_details] [role]

Check when a role was last active!

• [p]seen user ["message"|"message\_edit"|"reaction\_add"|"reaction\_remove"] [show\_details] [user]

Check when a user was last active!

### **1.24.3 Installation**

If you haven't added my repo before, lets add it first. We'll call it "AAA3A-cogs" here.

[p]repo add AAA3A-cogs https://github.com/AAA3A-AAA3A/AAA3A-cogs

Now, we can install Seen.

[p]cog install AAA3A-cogs seen

Once it's installed, it is not loaded by default. Load it by running the following command:

[p]load seen

### **1.24.4 Further Support**

Check out my docs [here.](https://aaa3a-cogs.readthedocs.io/en/latest/) Mention me in the #support\_other-cogs in the [cog support server](https://discord.gg/GET4DVk) if you need any help. Additionally, feel free to open an issue or pull request to this repo.

### **1.24.5 Credit**

Thanks to Kreusada for the Python code to automatically generate this documentation!

# <span id="page-42-0"></span>**1.25 Sudo**

This is the cog guide for the 'Sudo' cog. This guide contains the collection of commands which you can use in the cog. Through this guide, [p] will always represent your prefix. Replace [p] with your own prefix when you use these commands in Discord.

**Note:** Ensure that you are up to date by running [p]cog update sudo. If there is something missing, or something that needs improving in this documentation, feel free to create an issue [here.](https://github.com/AAA3A-AAA3A/AAA3A-cogs/issues) This documentation is auto-generated everytime this cog receives an update.

### **1.25.1 About this cog**

A cog to allow bot owners to be normal users in terms of permissions!

### **1.25.2 Commands**

Here are all the commands included in this cog (4):

• [p]su

Sudo as the owner of the bot.

• [p]sudo <command>

Rise as the bot owner for the specified command only.

• [p]sutimeout [interval=0:05:00]

Sudo as the owner of the bot for the specified timeout.

• [p]unsu

Unsudo as normal user.

### **1.25.3 Installation**

If you haven't added my repo before, lets add it first. We'll call it "AAA3A-cogs" here.

[p]repo add AAA3A-cogs https://github.com/AAA3A-AAA3A/AAA3A-cogs

Now, we can install Sudo.

[p]cog install AAA3A-cogs sudo

Once it's installed, it is not loaded by default. Load it by running the following command:

[p]load sudo

### **1.25.4 Further Support**

For more support, head over to the [cog support server,](https://discord.gg/GET4DVk) You can ask in #support\_othercogs by pinging me. You can also contact me by private message.

# <span id="page-43-0"></span>**1.26 TicketTool**

This is the cog guide for the 'TicketTool' cog. This guide contains the collection of commands which you can use in the cog. Through this guide, [p] will always represent your prefix. Replace [p] with your own prefix when you use these commands in Discord.

Note: Ensure that you are up to date by running [p]cog update tickettool. If there is something missing, or something that needs improving in this documentation, feel free to create an issue [here.](https://github.com/AAA3A-AAA3A/AAA3A-cogs/issues) This documentation is autogenerated everytime this cog receives an update.

### **1.26.1 About this cog**

A cog to manage a tickets system!

#### **1.26.2 Commands**

Here are all the commands included in this cog (47):

• [p]settickettool

Configure TicketTool for your server.

• [p]settickettool adminroles <profile> <admin\_roles>

Users with this role will have full permissions for tickets, but will not be able to set up the cog.

• [p]settickettool auditlogs <profile> <audit\_logs>

On all requests to the Discord api regarding the ticket (channel modification), does the bot send the name and id of the user who requested the action as the reason?

• [p]settickettool categoryclose <profile> <category channel>

Set the category where the closed tickets will be.

- [p]settickettool categoryopen <profile> <category channel> Set the category where the opened tickets will be.
- [p]settickettool closeconfirmation <profile> <close\_confirmation> Should the bot ask for confirmation before closing the ticket (deletion will necessarily have a confirmation)?
- [p]settickettool closeonleave <profile> <close\_on\_leave> If a user leaves the server, will all their open tickets be closed?
- [p]settickettool createonreact <profile> <create\_on\_react> Create a ticket when the reaction is set on any message on the server.
- [p]settickettool custommessage <profile> <custom\_message> This message will be sent in the ticket channel when the ticket is opened.
- [p]settickettool custommodal <profile> <custom\_modal> Ask a maximum of 5 questions to the user who opens a ticket, with a Discord Modal.
- [p]settickettool deleteonclose <profile> <delete\_on\_close> Does closing the ticket directly delete it (with confirmation)?
- [p]settickettool dynamicchannelname <profile> <dynamic\_channel\_name> Set the template that will be used to name the channel when creating a ticket.
- [p]settickettool enable <profile> <enable>

Enable the system.

• [p]settickettool forumchannel <profile> <forum\_channel>

Set the forum channel where the opened tickets will be, or a text channel to use private threads. If it's set, *category\_open* and *category\_close* will be ignored (except for existing tickets).

• [p]settickettool logschannel <profile> <logschannel>

Set the channel where the logs will be sent/saved.

• [p]settickettool message <profile> [channel] [message] [reason\_options]... [emoji=] [label]

Send a message with a button to open a ticket or dropdown with possible reasons.

• [p]settickettool modalconfig <profile> [confirmation=False]

Set all settings for the cog with a Discord Modal.

• [p]settickettool modlog <profile> <modlog>

Does the bot create an action in the bot modlog when a ticket is created?

• [p]settickettool nbmax <profile> <nb\_max>

Sets the maximum number of open tickets a user can have on the system at any one time (for a profile only).

• [p]settickettool pingroles <profile> <ping\_roles>

This role will be pinged automatically when the ticket is created, but does not give any additional permissions.

- [p]settickettool profileadd <profile>
- Create a new profile with defaults settings.
- [p]settickettool profileclone <old\_profile> <profile> Clone an existing profile with his settings.
- [p]settickettool profileremove <profile> [confirmation=False] Remove an existing profile.
- [p]settickettool profilerename <old\_profile> <profile> Rename an existing profile.
- [p]settickettool profileslist List the existing profiles.
- [p]settickettool renamechanneldropdown <profile> <rename\_channel\_dropdown> With Dropdowns feature, rename the ticket channel with chosen reason.
- [p]settickettool resetsetting <profile> <setting> Reset a setting.
- [p]settickettool showsettings <profile> [with\_dev=False] Show all settings for the cog with defaults and values.
- [p]settickettool supportroles <profile> <support\_roles>
- Users with this role will be able to participate and claim the ticket.
- [p]settickettool ticketrole <profile> <role>

This role will be added automatically to open tickets owners.

• [p]settickettool usercanclose <profile> <user\_can\_close>

Can the author of the ticket, if he/she does not have a role set up for the system, close the ticket himself?

• [p]settickettool viewroles <profile> <view\_roles>

Users with this role will only be able to read messages from the ticket, but not send them.

• [p]ticket

Commands for using the Tickets system.

- [p]ticket addmember [members]... Add a member to an existing Ticket.
- [p]ticket claim [member] [reason=No reason provided.] Claim an existing Ticket.
- [p]ticket close [confirmation] [reason=No reason provided.] Close an existing Ticket.
- [p]ticket create [profile] [reason=No reason provided.] Create a Ticket.
- [p]ticket delete [confirmation=False] [reason=No reason provided.] Delete an existing Ticket.

• [p]ticket export

Export all the messages of an existing Ticket in html format.

- [p]ticket list <profile> ["open"|"close"|"all"] [owner]
- List the existing Tickets for a profile. You can provide a status and/or a ticket owner.
- [p]ticket lock [confirmation] [reason=No reason provided.] Lock an existing Ticket.
- [p]ticket open [reason=No reason provided.] Open an existing Ticket.
- [p]ticket owner <new\_owner> [reason=No reason provided.] Change the owner of an existing Ticket.
- [p]ticket removemember [members]... Remove a member to an existing Ticket.
- [p]ticket rename <new\_name> [reason=No reason provided.] Rename an existing Ticket.
- [p]ticket unclaim [reason=No reason provided.] Unclaim an existing Ticket.
- [p]ticket unlock [reason=No reason provided.] Unlock an existing locked Ticket.

### **1.26.3 Installation**

If you haven't added my repo before, lets add it first. We'll call it "AAA3A-cogs" here.

```
[p]repo add AAA3A-cogs https://github.com/AAA3A-AAA3A/AAA3A-cogs
```
Now, we can install TicketTool.

[p]cog install AAA3A-cogs tickettool

Once it's installed, it is not loaded by default. Load it by running the following command:

[p]load tickettool

### **1.26.4 Further Support**

Check out my docs [here.](https://aaa3a-cogs.readthedocs.io/en/latest/) Mention me in the #support\_other-cogs in the [cog support server](https://discord.gg/GET4DVk) if you need any help. Additionally, feel free to open an issue or pull request to this repo.

### **1.26.5 Credit**

Thanks to Kreusada for the Python code to automatically generate this documentation!

# <span id="page-47-0"></span>**1.27 TransferChannel**

This is the cog guide for the 'TransferChannel' cog. This guide contains the collection of commands which you can use in the cog. Through this guide, [p] will always represent your prefix. Replace [p] with your own prefix when you use these commands in Discord.

Note: Ensure that you are up to date by running [p]cog update transferchannel. If there is something missing, or something that needs improving in this documentation, feel free to create an issue [here.](https://github.com/AAA3A-AAA3A/AAA3A-cogs/issues) This documentation is auto-generated everytime this cog receives an update.

# **1.27.1 About this cog**

A cog to transfer messages from a channel to another channel, with many options!

### **1.27.2 Commands**

Here are all the commands included in this cog (9):

• [p]transferchannel

Transfer messages from a channel to another channel, with many options. This might take a long time.

- [p]transferchannel after <source> <destination> <after> ["webhooks"|"embeds"|"messages"=webhooks] Transfer a part of the messages from a channel to another channel. This might take a long time.
- [p]transferchannel all <source> <destination> ["webhooks"|"embeds"|"messages"=webhooks] Transfer all messages from a channel to another channel. This might take a long time.
- [p]transferchannel before <source> <destination> <before> ["webhooks"|"embeds"|"messages"=webhooks] Transfer a part of the messages from a channel to another channel. This might take a long time.
- [p]transferchannel between <source> <destination> <br/>before> <after> ["webhooks"|"embeds"|"messages"=webhooks]

Transfer a part of the messages from a channel to another channel. This might take a long time.

• [p]transferchannel bot <source> <destination> [bot=True] [limit] ["webhooks"|"embeds"|"messages"=webhooks]

Transfer a part of the messages from a channel to another channel. This might take a long time.

- [p]transferchannel message <message> <destination> ["webhooks"|"embeds"|"messages"=webhooks] Transfer a specific message to another channel. This might take a long time.
- [p]transferchannel messages <source> <destination> <limit> ["webhooks"|"embeds"|"messages"=webhooks] Transfer a part of the messages from a channel to another channel. This might take a long time.
- [p]transferchannel user <source> <destination> <user> [limit] ["webhooks"|"embeds"|"messages"=webhooks]

Transfer a part of the messages from a channel to another channel. This might take a long time.

### **1.27.3 Installation**

If you haven't added my repo before, lets add it first. We'll call it "AAA3A-cogs" here.

[p]repo add AAA3A-cogs https://github.com/AAA3A-AAA3A/AAA3A-cogs

Now, we can install TransferChannel.

[p]cog install AAA3A-cogs transferchannel

Once it's installed, it is not loaded by default. Load it by running the following command:

[p]load transferchannel

#### **1.27.4 Further Support**

Check out my docs [here.](https://aaa3a-cogs.readthedocs.io/en/latest/) Mention me in the #support\_other-cogs in the [cog support server](https://discord.gg/GET4DVk) if you need any help. Additionally, feel free to open an issue or pull request to this repo.

### **1.27.5 Credit**

Thanks to Kreusada for the Python code to automatically generate this documentation!

# <span id="page-48-0"></span>**1.28 UrlButtons**

This is the cog guide for the 'UrlButtons' cog. This guide contains the collection of commands which you can use in the cog. Through this guide, [p] will always represent your prefix. Replace [p] with your own prefix when you use these commands in Discord.

Note: Ensure that you are up to date by running [p]cog update urlbuttons. If there is something missing, or something that needs improving in this documentation, feel free to create an issue [here.](https://github.com/AAA3A-AAA3A/AAA3A-cogs/issues) This documentation is autogenerated everytime this cog receives an update.

#### **1.28.1 About this cog**

A cog to have url-buttons!

### **1.28.2 Commands**

Here are all the commands included in this cog (7):

• [p]urlbuttons

Group of commands to use UrlButtons.

- [p]urlbuttons add <message> <url> [emoji] [text\_button] Add a url-button for a message.
- [p]urlbuttons bulk <message> [url\_buttons]...

Add a url-button for a message.

• [p]urlbuttons clear <message>

Clear all url-buttons for a message.

• [p]urlbuttons list [message]

List all url-buttons of this server or display the settings for a specific one.

• [p]urlbuttons purge

Clear all url-buttons for a guild.

• [p]urlbuttons remove <message> <config\_identifier> Remove a url-button for a message.

### **1.28.3 Installation**

If you haven't added my repo before, lets add it first. We'll call it "AAA3A-cogs" here.

[p]repo add AAA3A-cogs https://github.com/AAA3A-AAA3A/AAA3A-cogs

Now, we can install UrlButtons.

[p]cog install AAA3A-cogs urlbuttons

Once it's installed, it is not loaded by default. Load it by running the following command:

[p]load urlbuttons

# **1.28.4 Further Support**

Check out my docs [here.](https://aaa3a-cogs.readthedocs.io/en/latest/) Mention me in the #support\_other-cogs in the [cog support server](https://discord.gg/GET4DVk) if you need any help. Additionally, feel free to open an issue or pull request to this repo.

# **1.28.5 Credit**

Thanks to Kreusada for the Python code to automatically generate this documentation!